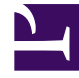

# **SGENESYS**

This PDF is generated from authoritative online content, and is provided for convenience only. This PDF cannot be used for legal purposes. For authoritative understanding of what is and is not supported, always use the online content. To copy code samples, always use the online content.

# Designer User's Guide

Designer Analytics

# Contents

- 1 [Session Detail Records](#page-2-0)
- 2 [Dashboards](#page-3-0)
	- 2.1 [System dashboards](#page-3-1)

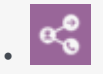

•

• Administrator

Learn how Designer Analytics can provide you with a deeper insight into your contact center operations.

#### **Related documentation:**

Designer Analytics is a powerful tool that provides a rich overview of your contact center operations. It features a series of informative dashboards, each of which offers a variety of visualizations and indepth reporting panels that highlight specific aspects of your operations.

You can track calling trends, monitor how callers are interacting with the applications, and quickly notice and react to any potential issues with the applications or system platform. It can quickly answer questions you might have about your operations, such as:

- How long are customers waiting for an agent?
- How many customer interactions did we receive yesterday? Last week? Last month?
- How many of our customers are contacting us from North America? Europe? Asia?

#### **Key features**

• Almost real-time reporting means that as soon as an application session ends, Designer Analytics starts using the data to build reports.

#### Important

After an application session ends, it can take up to 15 minutes for the reporting data to be available on the dashboards.

- 90-day data retention, so you can see how your applications are performing over time.
- Advanced filtering options, so you can focus on the data you want to see.

### <span id="page-2-0"></span>Session Detail Records

The data contained in the Session Detail Records (SDR) is the "secret sauce" that Designer uses to generate the reporting data shown on the dashboards.

Each time an interaction is processed by an application, Designer creates a SDR. The fields within the

SDR capture important details about the interaction, such as the starting time of the call, source and destination numbers, the block sequence (or path) that the caller took through the application, and the final status of the call (for example, the caller hung up or was connected to an agent).

#### Important

**Sessions vs. Calls**: A *session* is not the same thing as a *call*. Sessions are started each time a call (or interaction) is processed by an application. If an interaction is processed by multiple applications (or processed multiple times by the *same* application), multiple SDRs are created.

Designer assigns each interaction a unique ID that follows it through each session that is created, thus enabling you to track the entire journey of an interaction from start to finish, across each application that handles it. This makes SDRs useful for call flow analysis and troubleshooting.

## <span id="page-3-0"></span>Dashboards

Designer includes several dashboards that you can start using right away.

Each dashboard contains reporting panels that focus on a particular aspect of your operations. For example, panels might display results based on milestones, system errors, or the paths that callers took through an application.

Many of the panels also have options for viewing additional details about the data displayed (such as the query used to generate the results) or for changing the panel properties.

For more information about working with the dashboards, see Dashboard management.

#### <span id="page-3-1"></span>System dashboards

The following system dashboards are included with Designer and ready to use. Use the dashboard icons to quickly navigate between the different types:

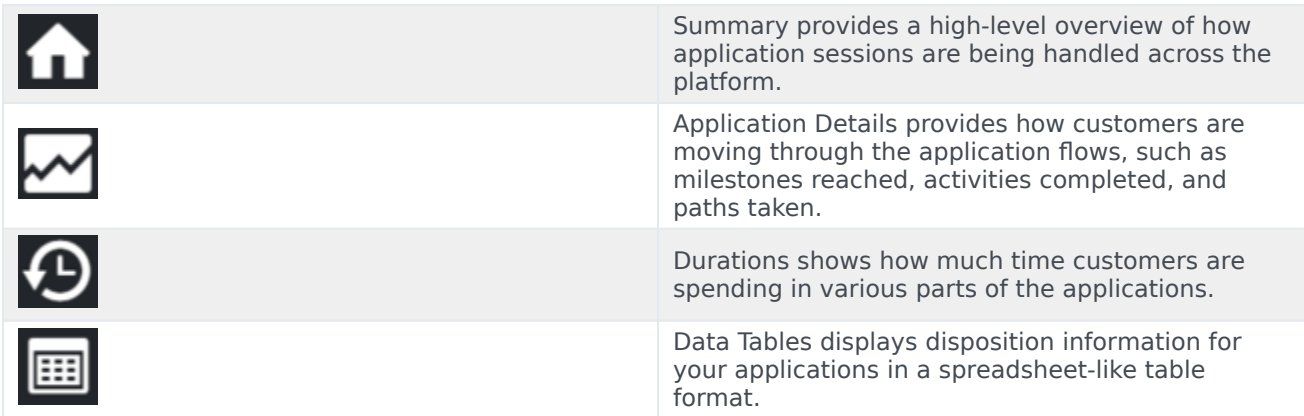

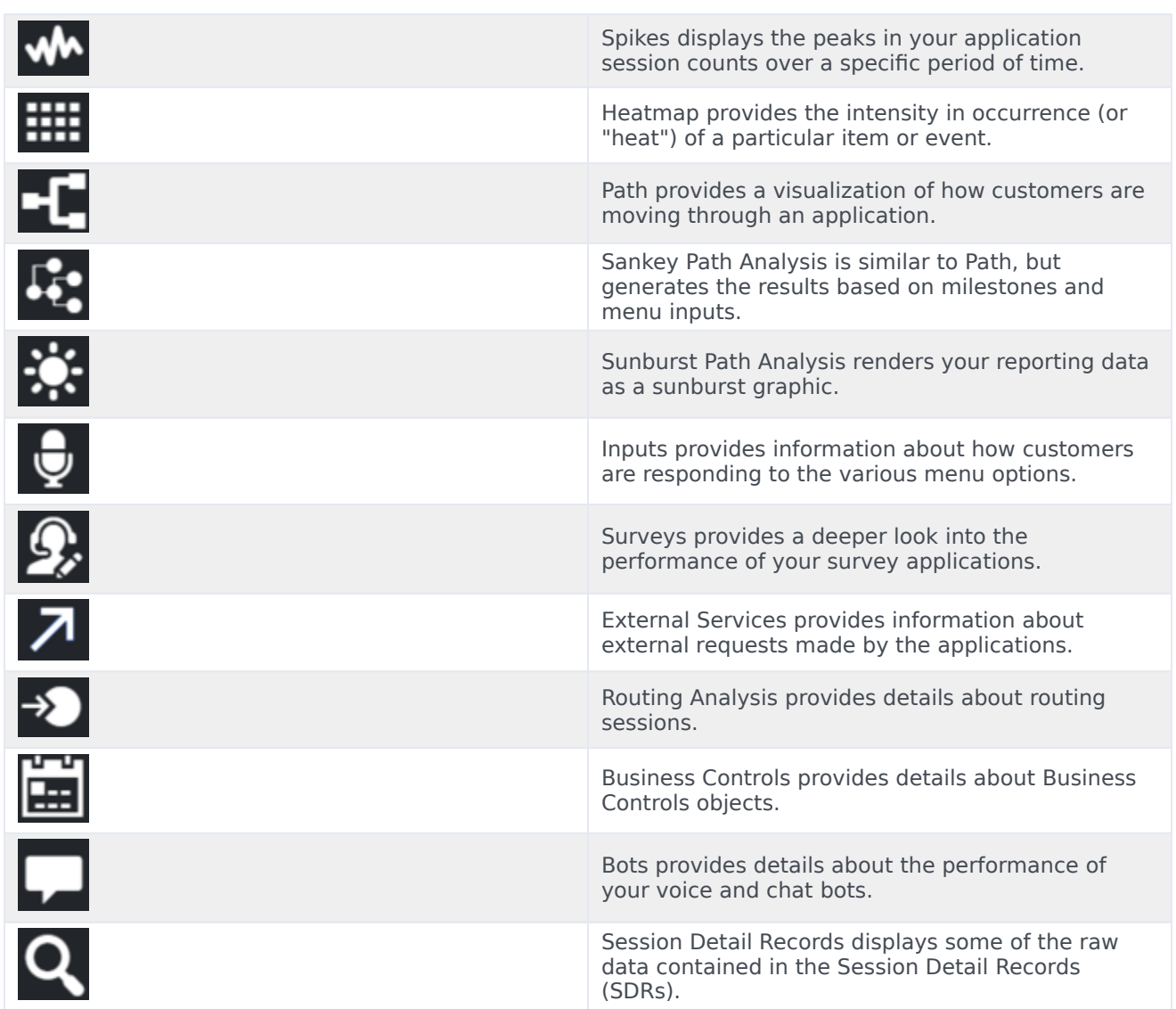